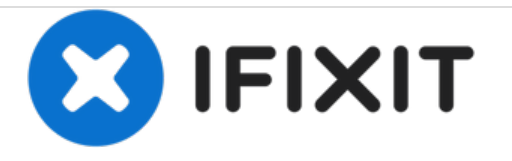

# **Technischer Modus/Engineering Mode**

Hier erfahrt ihr, wie ihr den Engineering Mode gelangt.

Geschrieben von: Ringo Hinze

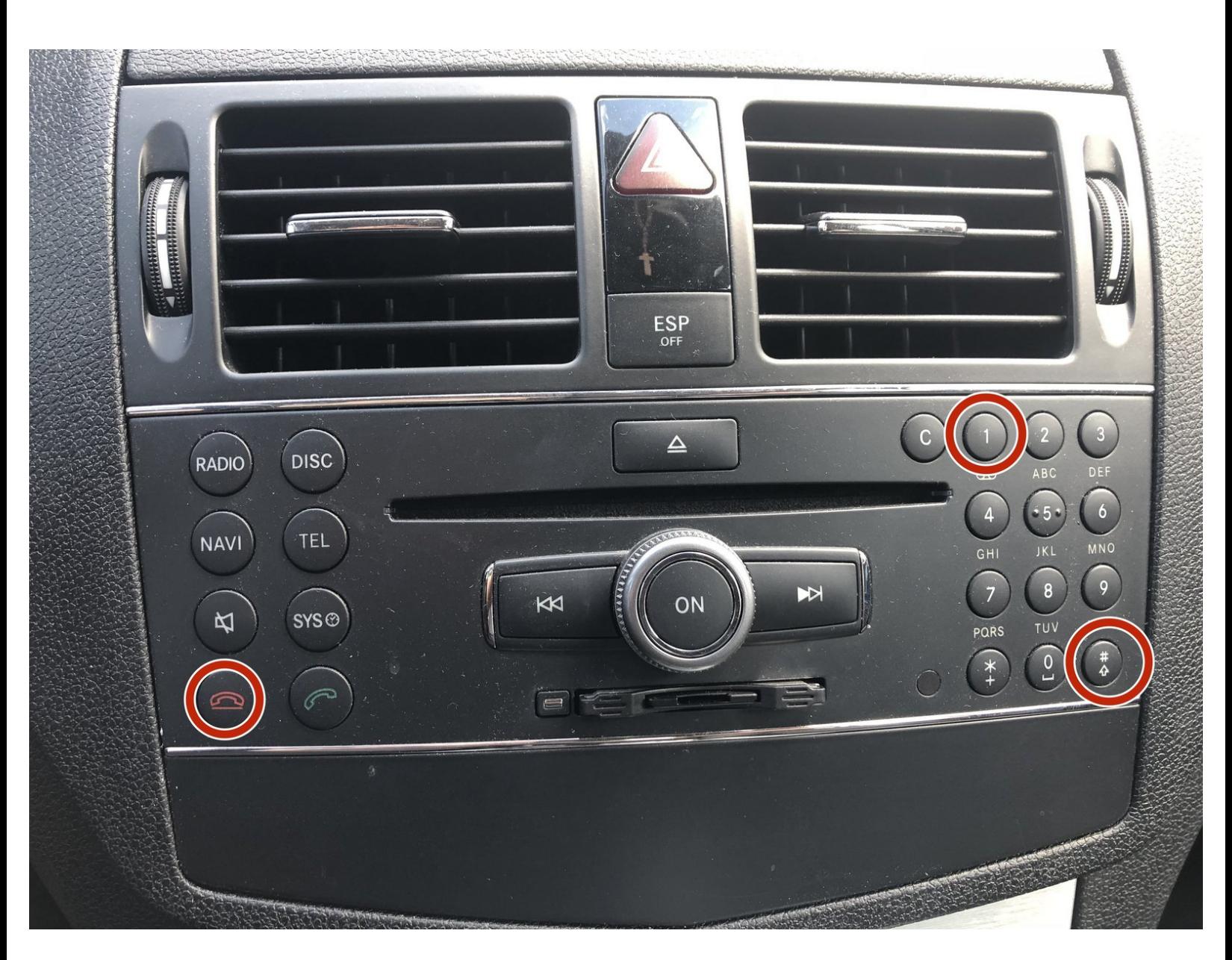

## **EINLEITUNG**

Ihr wollt gern mehr über euer Fahrzeug erfahren ? Informationen zu den jeweiligen Firmwares bekommen ?

Wenn ihr euch nicht sicher seid, was ihr im Engineering Mode machen könnt, lasst zur Sicherheit die Finger davon.

#### **Schritt 1 — Technischer Modus/Engineering Mode**

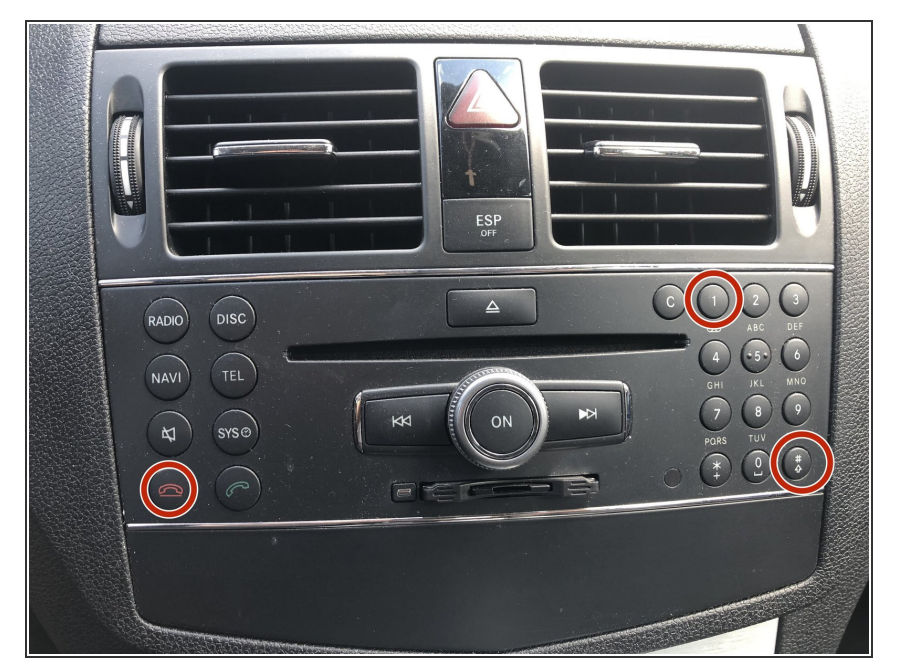

- Steckt den Zündschlüssel ein
- Dreht den Zündschlüssel auf Stellung 1  $\bullet$
- Wartet bis euer COMAND einsatzbereit ist.  $\bullet$
- Wählt den Reiter "NAVI"
- Drückt und haltet nun die Tasten "auflegen", 1 und Raute für bis zu ca. 10 Sekunden bis sich das Engineering Menü öffnet.  $\bullet$

### **Schritt 2 — Engineering Mode Seite 1**

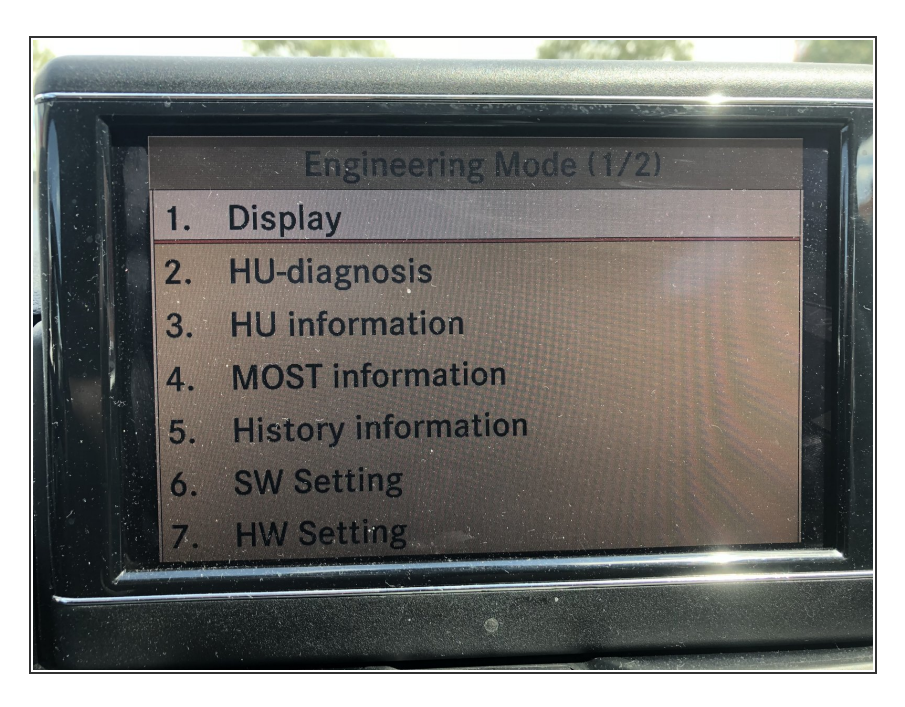

- Hier sehr ihr die Erste Seite des Engineering Mode´s mit folgenden Menüpunkten:  $\bullet$ 
	- **Display**
	- HU Diagnose
	- HU Infos
	- MOST Port Infos
	- Verlauf Infos
	- Software Einstellungen
	- Hardware Einstellungen

#### **Schritt 3 — Engineering Mode Seite 2**

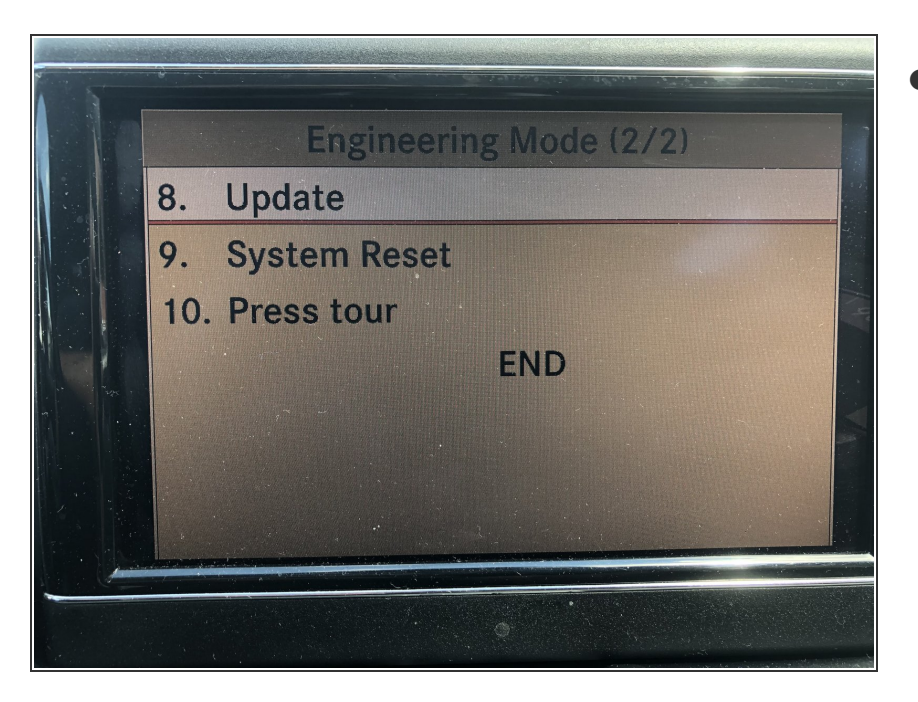

- Hier auf Seite 2 habt ihr folgende Menüpunkte:  $\bullet$ 
	- **Updater**
	- System zurücksetzen
	- Pressemittleitung
	- Engineering Mode beenden

Arbeite die Schritte in umgekehrter Reihenfolge ab, um dein Gerät wieder zusammenzubauen.